## **How to Modify Color Space in Adobe Illustrator**

- RGB Color Space used for presentations on screens
- CMYK Color Space used for print

## **Directions:**

**Step 1:** select file

**Step 2:** select document color mode

**Step 3:** select CMYK or RGB depending on usage

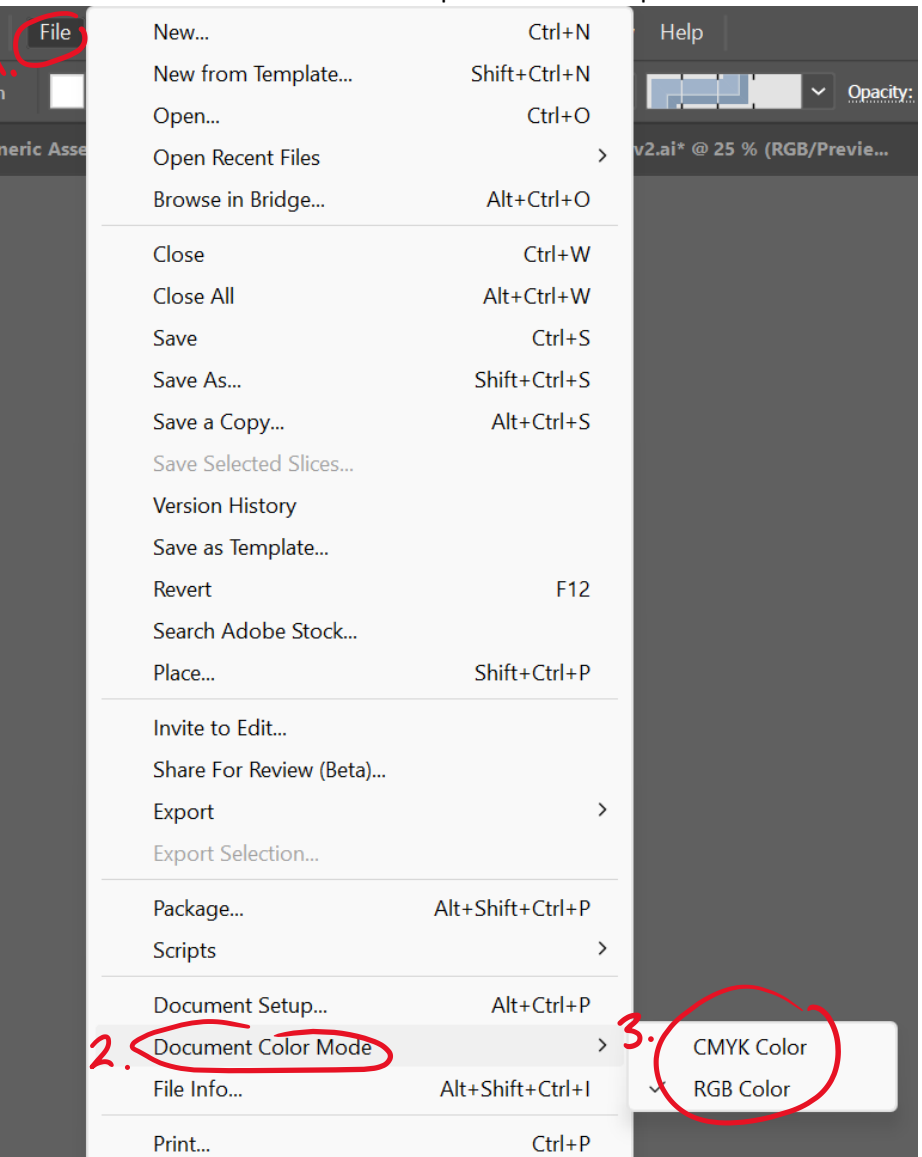

## File > Document Color Mode > Select preferred color space